Entre otras cosas SNMP se utiliza para poder monitorizar maquinas que tengan este servicio arrancado

fuente: www.linuxparatodos.net

**SNMP** (Simple Network Management Protocol) es un protocolo ampliamente utilizado en la administración de redes para supervisar la salud y el bienestar del equipo de la red, equipo de computo y otros dispositivos. Net- **SNMP** , el software utilizado en este documento, es un conjunto de aplicaciones utilizados para implementar

**SNMP** v1, **SNMP** v2c y **SNMP** v3 utilizando IPv4 y/o IPv6.

# **Software requerido.**

- net-**snmp**-5.0.9
- net-**snmp**-utils-5.0.9

Snmpd es un servicio que regularmente se instala de modo predefinido en la mayoría de las distribuciones, aunque no está habilitado en los servicios de arranque del sistema. El paquete net-**snmp**-utils no suele instalarse de modo predefinido, por tanto se puede ejecutar lo siguiente para realizar la instalación del software necesario:

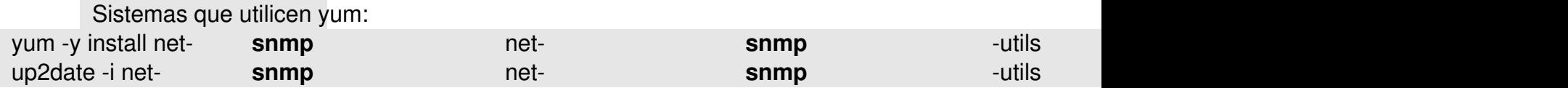

# **Procedimientos Fichero de configuración.**

El fichero **/etc/snmp/snmpd.conf** que se instala por defecto es una verdadera maraña de comentarios y opciones de todo tipo. Lo más recomendable será cerrar un fichero nuevo y limpio de contenido.

Escrito por Dr. Arroyo Viernes, 27 de Julio de 2007 22:53

cd /etc/ **snmp**

mv snmpd.conf snmpd.conf-OLD touch snmpd.conf

## **Listas de control de acceso.**

Se deben crear las listas de control de acceso (ACL) correspondientes en el fichero **/etc/snmp/ snmpd.conf**

y que servirán para definir quien tendrá acceso hacia el servicio *snmpd*

. A una de estas listas se le otorgará permiso de acceso de lectura y escritura para lo que sea necesario y a la otra de solo lectura. Por razones de seguridad solo la interfaz 127.0.0.1 será la de lectura escritura. Se otorgará permiso de acceso de solo lectura a una red o bien a una IP en la otra lista de control de acceso (ACL).

De modo tal se podrían agregar un par de líneas como las siguientes:

 com2sec local 127.0.0.1/32 Cl4v3-d3-Acc3s0 com2sec miredlocal 192.168.1.0/24 Cl4v3-d3-Acc3s0

En lo anterior la primera línea significa que habrá una lista de control de acceso denominada *«l ocal»*

y que corresponderá solo a 127.0.0.1/32, asignando

*Cl4v3-d3-Acc3s0*

como clave de acceso. La segunda línea hace lo mismo pero definiendo a la red 192.168.1.0/24. Se puede definir lo que uno guste mientras no sea la clave de root, esto porque dicha clave se transmite a través de la red en forma de texto simple (es decir, sin cifrar).

## **Definición de grupos.**

Se van a crear dos grupos: **MyRWGroup** y **MyROGroup**. El primero será un grupo al que se asignarán más adelante permisos de **l**

## **ectura escritura**

y el segundo será un grupo al que posteriormente se asignarán permisos de

## **solo lectura**

. Por cada grupo se asignan tres líneas que especifican el tipo de acceso que se permitirá en un momento dado a un grupo en particular. Es decir,

## **MyRWGroup**

se asocia a

**local**

y

Escrito por Dr. Arroyo Viernes, 27 de Julio de 2007 22:53

#### **MyROGroup** a

**miredlocal**

.

#Se asigna local al gru lectura escritura group MyRWGroup v1 local group MyRWGroup v2c local group MyRWGroup usm local

#Se asigna miredlocal asolo lectura group MyROGroup v1 miredlocal group MyROGroup v2c miredlocal group MyROGroup usm miredlocal

## **Ramas permitidas.**

Se especifican las ramas que se van a permitir ver a través del servicio. Lo más común, para, por ejemplo, utilizarse con MRTG, es lo siguiente:

 ## name incl/excl subtree mask(optional) view all included .1 80

## **Asignación de permisos a los grupos.**

Se debe especificar que permisos tendrán los dos grupos, MyROGroup y MyRWGroup. Son de especial interés las últimas columnas.

## group context sec.model sec.level prefix read write notif access MyROGroup & quot; & quot; any noauth exact all none none access MyRWGroup & quot; & quot; any noauth exact all all all **Parámetros de carácter informativo.**

Se definen dos parámetros de carácter informativo para que cuando utilicen aplicaciones cliente como MRTG se incluya algo de información acerca de que sistema se está accediendo.

syslocation Servidor **Linux** en SU-SERVIDOR.algun-dominio.net syscontact Administrador (fulano@algun-dominio.net) **Un ejemplo real.**

El ejemplo que mostramos a continuación se utiliza en todas las PC que posee el autor en casa y la oficina. Solo bastará reemplazar **redlocal** por lo que uno considere apropiado y reemplazar **192.168.1.0/24** por **la red** o la IP desde donde se

Escrito por Dr. Arroyo Viernes, 27 de Julio de 2007 22:53

requiera acceder con un cliente

#### **snmp**

, como MRTG.

 # Listas de control de acceso (ACL) ## sec.name source community (alias clave de acceso) com2sec local 127.0.0.1/32 Cl4v3-d3-Acc3s0 com2sec miredlocal 192.168.1.0/24 Cl4v3-d3-Acc3s0 #Se asigna ACL al grupo de lectura escritura group MyRWGroup v1 local group MyRWGroup v2c local group MyRWGroup usm local #Se asigna ACL al grupo de solo lectura group MyROGroup v1 miredlocal group MyROGroup v2c miredlocal group MyROGroup usm miredlocal # Ramas MIB que se permiten ver ## name incl/excl subtree mask(optional) view all included .1 80 # Establece permisos de lectura y escritura ## group context sec.model sec.level prefix read write notif access MyROGroup "" any noauth exact all none none access MyRWGroup & quot; & quot; any noauth exact all all all # Información de Contacto de syslocation Servidor **Linux** en amdk6.linuxparatodos.com.mx syscontact Administrador (fulano@algun-dominio.net)

Si es necesario añadir más equipos para que accedan al servicio **snmp**, solo hay que hacer lo siguiente:

## 1.

Agregar una ACL con un nombre único. Ejemplo:

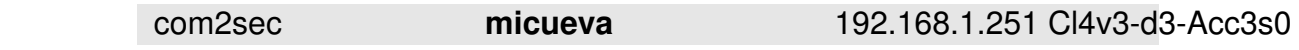

2.

Agregar un juego reglas que asignen al grupo, en este caso **micueva**, con lo siguiente:

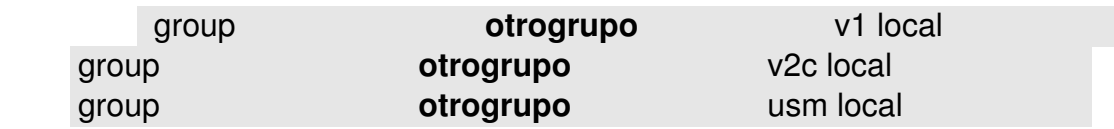

## 3.

Agregar una línea donde se establece que permisos tendrá el grupo **otrogrupo**. En este ejemplo, va a ser de solo lectura:

Escrito por Dr. Arroyo Viernes, 27 de Julio de 2007 22:53

access MyROGroup " " any noauth exact all none none

# **Iniciar el servicio y añadirlo a los servicios de arranque del sistema**

Inicie el servicio de **SNMP** y añada éste al resto de los servicios que arrancan junto con el sistema:

 service snmpd start chkconfig snmpd on

# **Comprobaciones.**

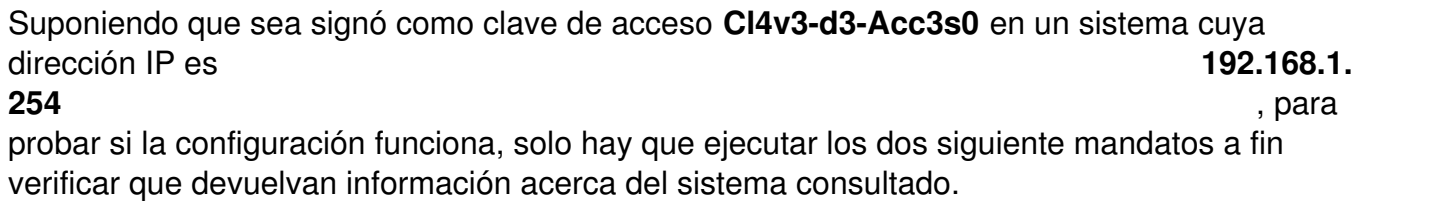

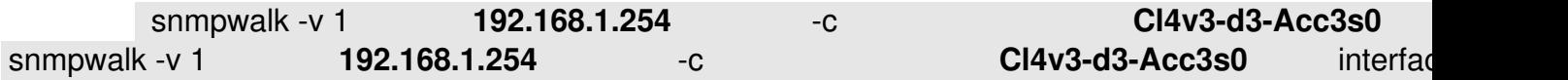